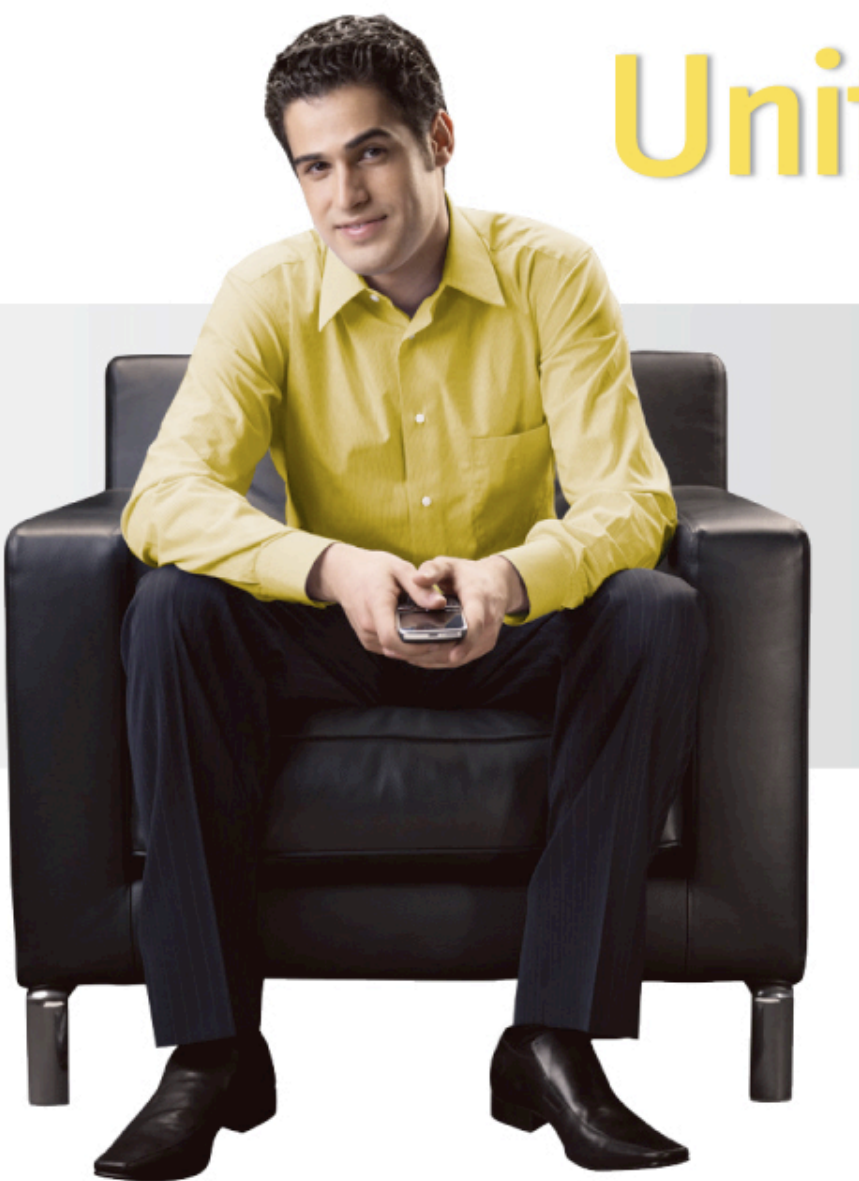

# **Unify Your World**

### Best Practices for BlackBerry **Administrators**

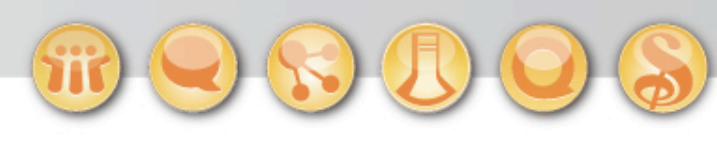

Paul Mooney

Senior Architect

Bluewave Technology

<sup>2</sup><sup>2</sup> BlackBerry.

## Talking Points…

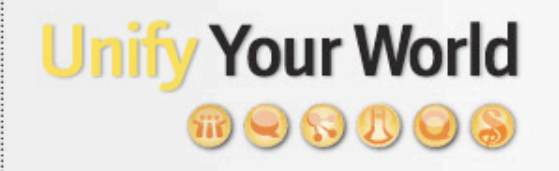

**E: BlackBerry.** 

- Logging & Best Practices
- IT Policies Best Practices
- Administrative rights
- "Must DO" BES Maintenance

## Basic Administration & Best Practices

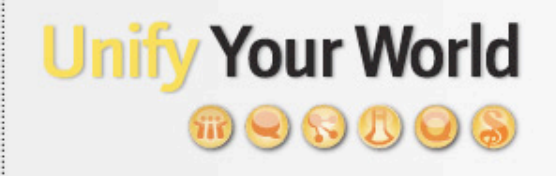

- Confirm installation and functionality
	- BlackBerry Enterprise Server logs
	- **-** Fvent viewer
- Modify BlackBerry Enterprise Server logging
- Configure Enhanced Feature Services
	- Collaboration Services
	- Mobile Data Services
- Modify Attachment Service settings
- Work with Policies
	- Creating new policies and what to enable
- Add/Assign Administrative Roles
- Design, Test, Verify & Implement a BES D&R procedure
	- Prior to any user activation

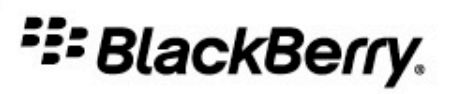

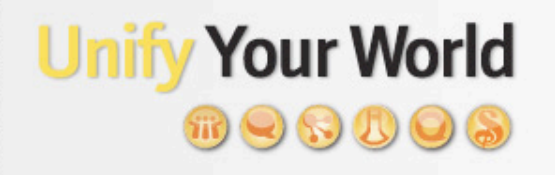

- Mailbox Agent MAGT
	- $\triangleright$  Calendar sync
	- $\triangleright$  Email and lookup services
	- $\triangleright$  Initial encryption key
- Synchronization Service SYNC
	- Over-the-Air (OTA) backup of PIM data from devices

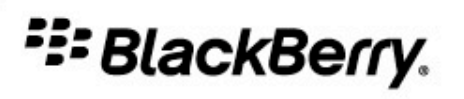

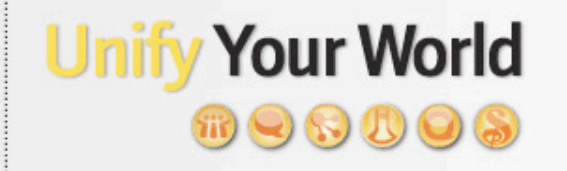

- Controller CTRL
	- Monitors the services and restarts where necessary
- Dispatcher DISP
	- > Routing between BB services and components
- Router ROUT
	- Connects BlackBerry Enterprise Server (BES) to RIM SRP
	- $\triangleright$  Routes traffic to BB devices

### **Unify Your World**  $\pi$   $\bigcirc$   $\circ$   $\pi$

- Policy Service POLC
	- $\triangleright$  Sends IT policy
	- Wipe and Lock commands
	- > Subsequent encryption keys

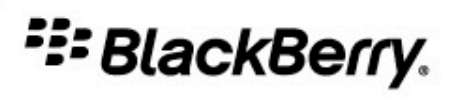

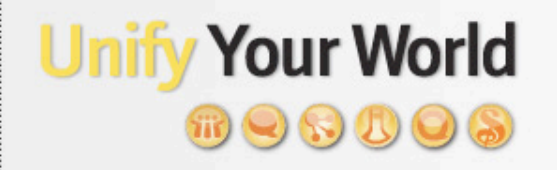

- Attachment Service ASRV
	- > Retrieves attachments according to server configuration
	- > Attachment Conversion Log ACNV

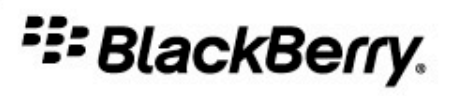

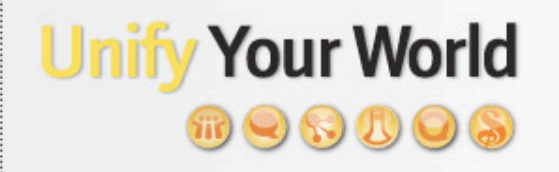

- Mobile Data System Service MDSS
	- Uses Apache Tomcat
	- ▶ Via Dispatcher, handles intranet and Internet requests
	- $\rightarrow$  Handles Java application requests

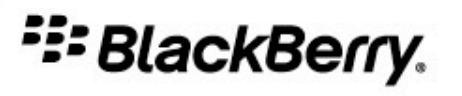

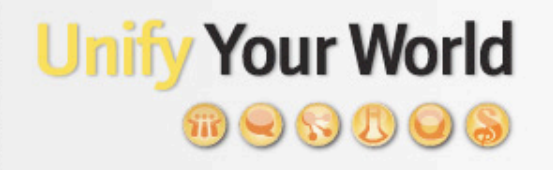

- BlackBerry Manager Software MNGR
- Notes Connector Service CNTS
- OTA Backup of Device Settings CBCK
- Alert Notifications ALRT
- Management Connector —CMNG
	- $\triangleright$  Enterprise activation
	- $\rightarrow$  Device configuration
- PhoneCallLog
- PinLog
- **SMSLog**

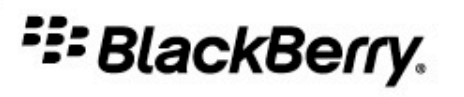

## Configuring BlackBerry Logging (cont.)

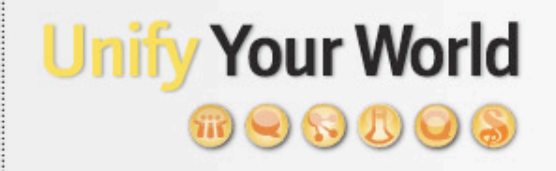

• BlackBerry Server Configuration — Logging Tab

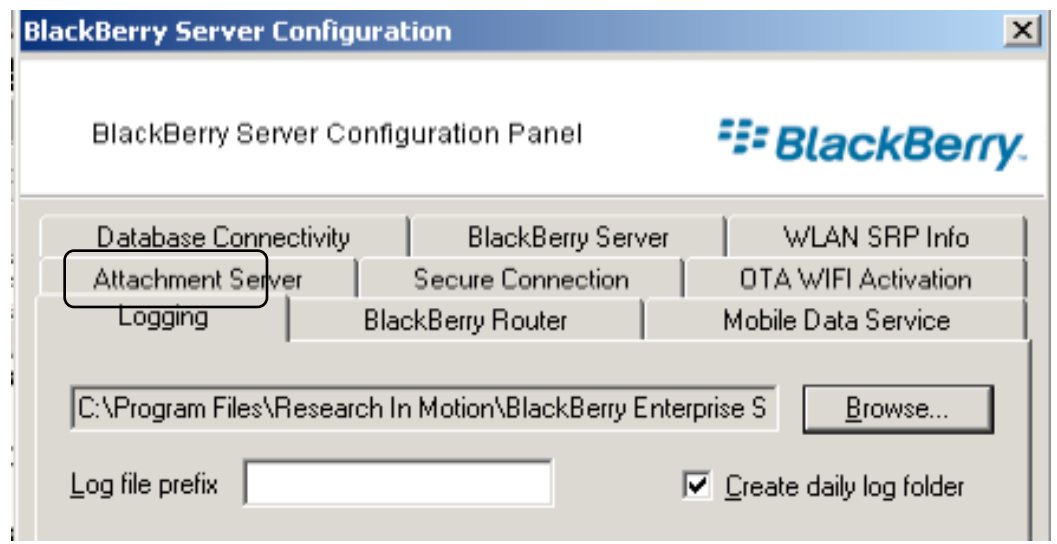

### **Unify Your World** おりめめのあ

## • Log file location

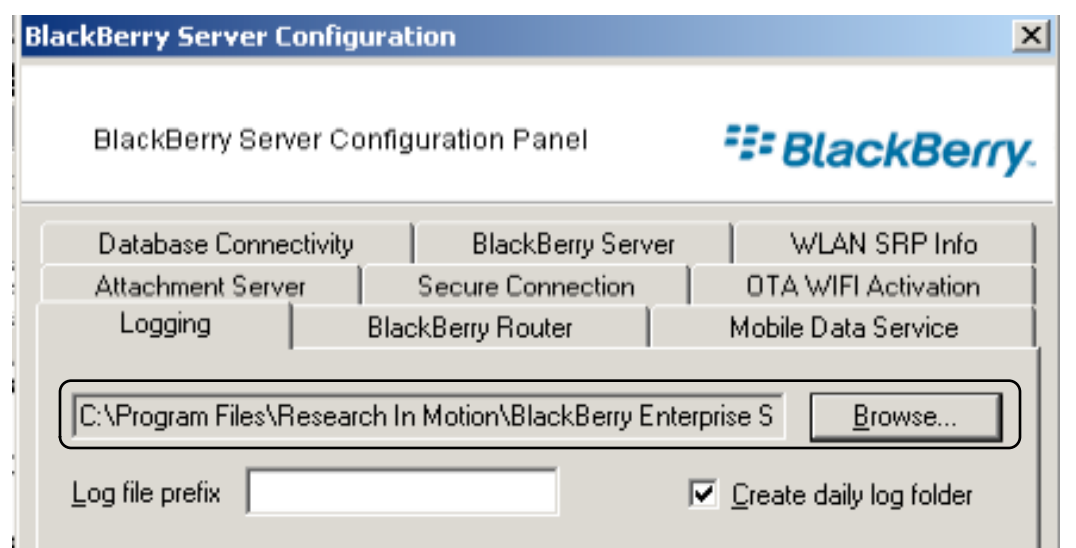

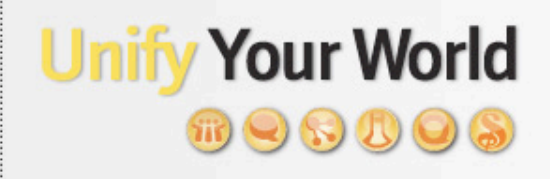

**E: BlackBerry.** 

• Prefix for log file

### $\rightarrow$  will use server name if no prefix specified

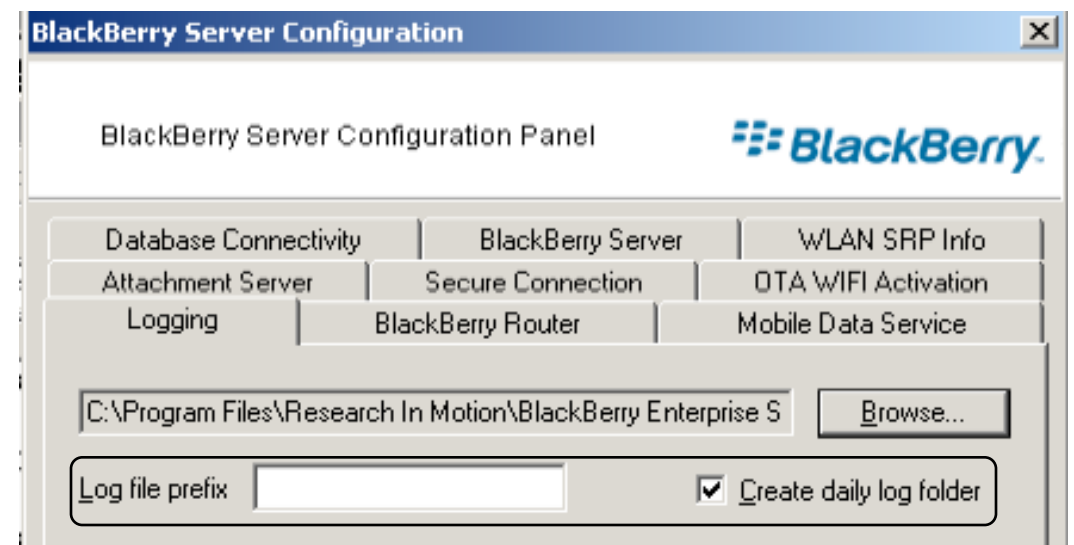

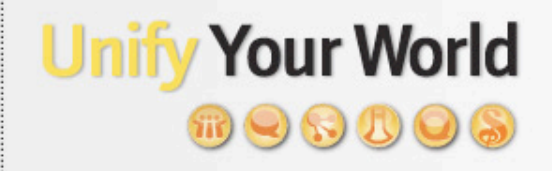

• Unique identifier for log file that matches selected service

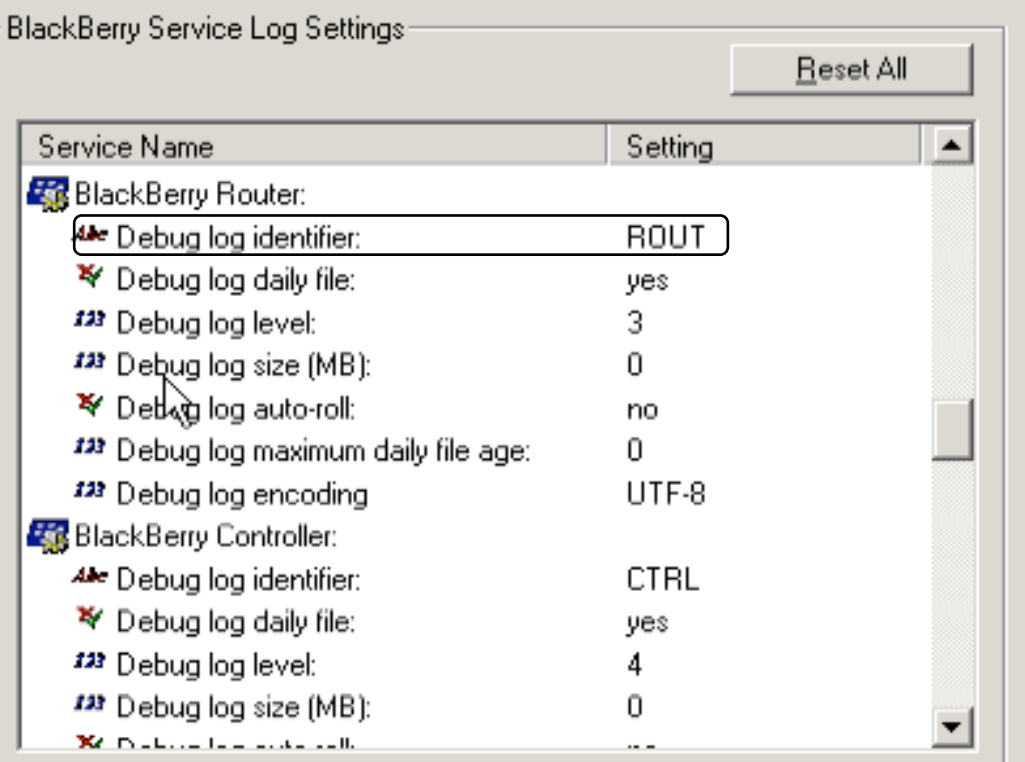

The BlackBerry solution: the mobile collaborative platform for Lotus software.

**E: BlackBerry.** 

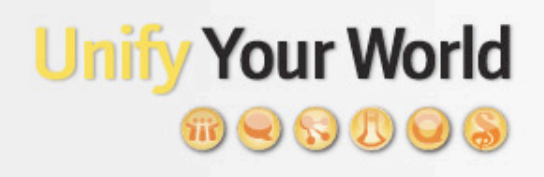

<sup>22</sup>BlackBerry.

### • Should the log file be saved daily

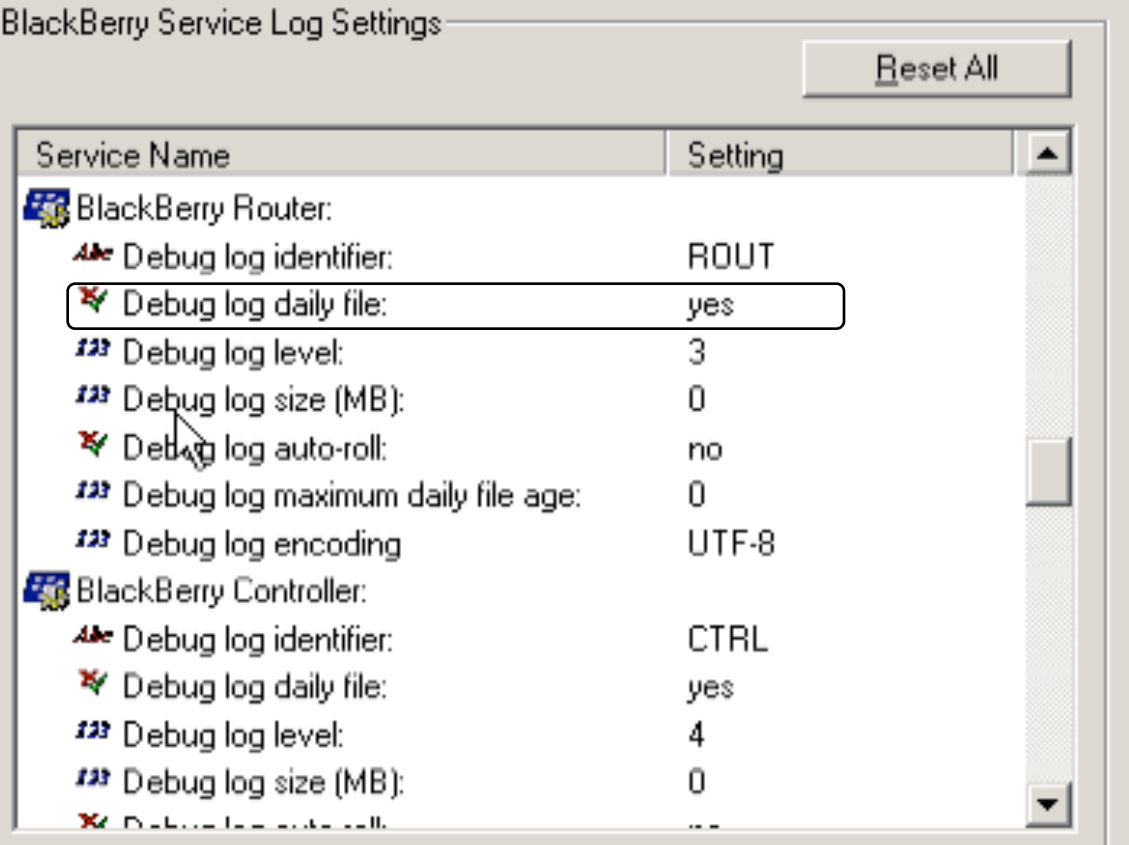

### **Unify Your World**  $\bigcirc$   $\otimes$   $\bigcirc$

• What detail of logging do you require

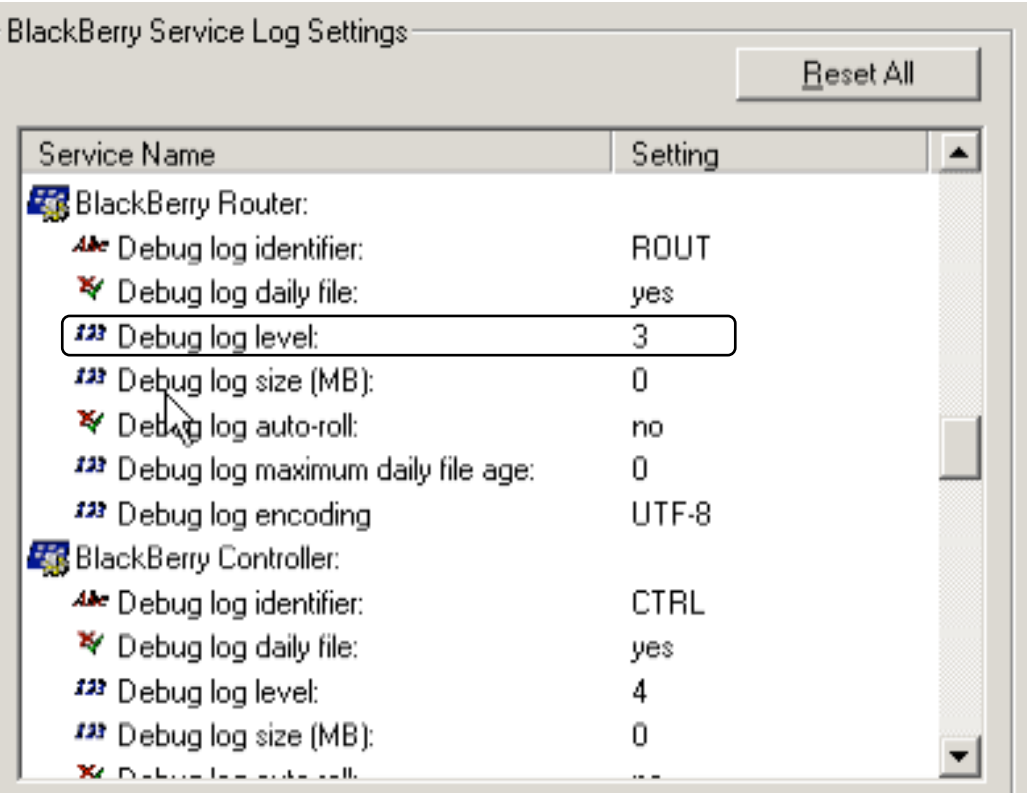

The BlackBerry solution: the mobile collaborative platform for Lotus software.

17

### • Blackberry Log Levels

- Level 1: Error
- > Level 2: Warning
- Level 3: Information
- Level 4: Debug
- Level 5: Verbose

The BlackBerry solution: the mobile collaborative platform for Lotus software.

**Unify Your World** 

**E: BlackBerry.** 

 $\mathfrak{m}\mathbf{Q}\mathbf{S}\mathbf{D}\mathbf{O}\mathbf{G}$ 

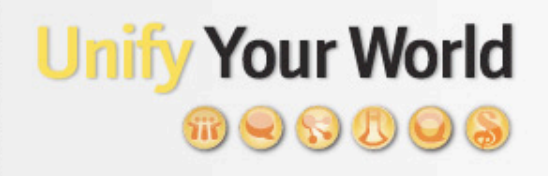

**FE-BlackBerry.** 

- Maximum size of a single log file
	- 0 means no maximum

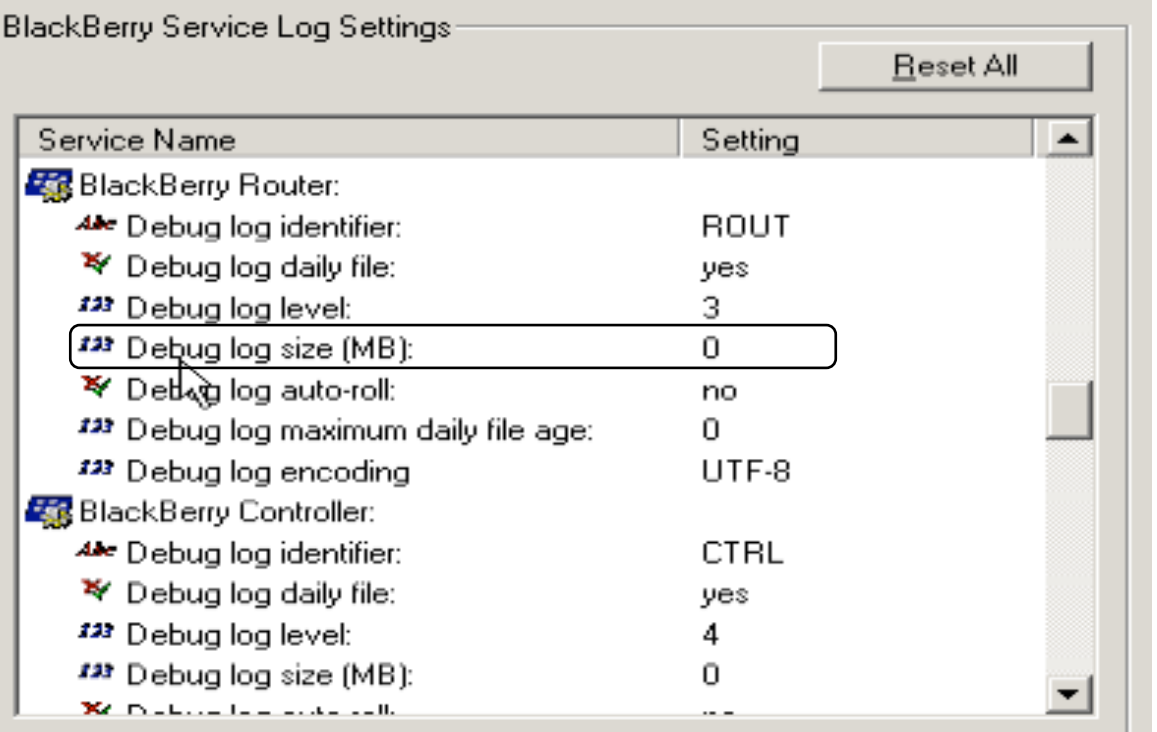

### **Unify Your World**  $\circledR\otimes\circledR\otimes$

**E: BlackBerry.** 

• Automatically create a new log at size limit

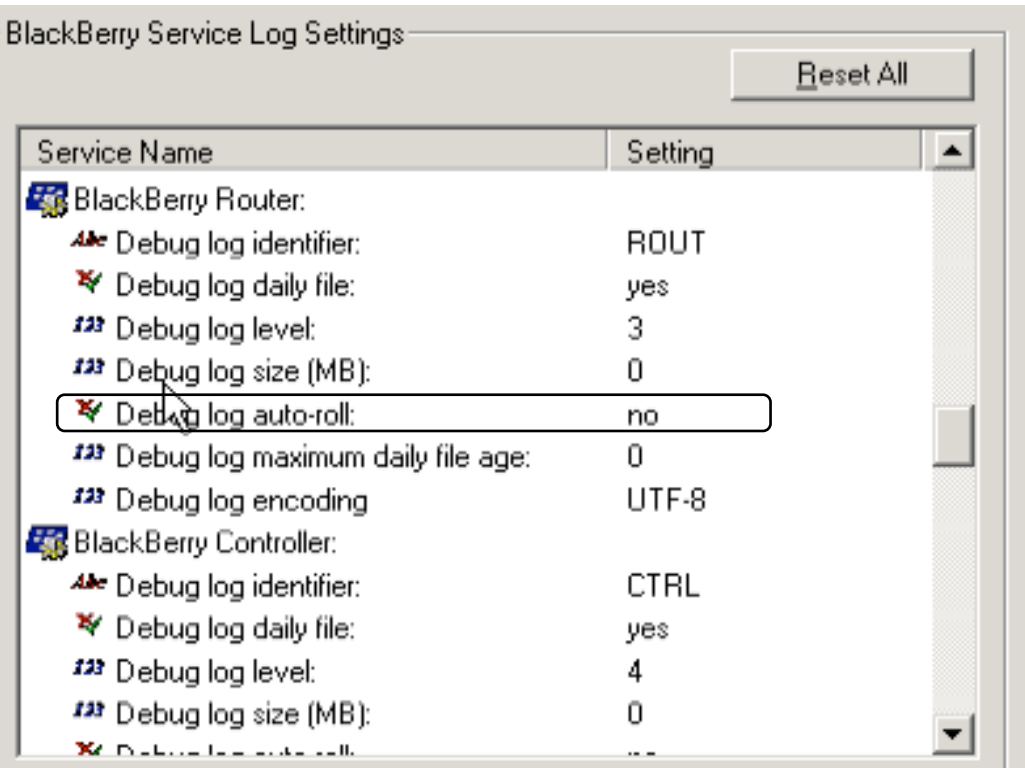

### **Unify Your World**  $\cup$   $\cup$   $\cup$

**FE-BlackBerry.** 

- When to purge log files
	- > Age 0 means log files will never be deleted

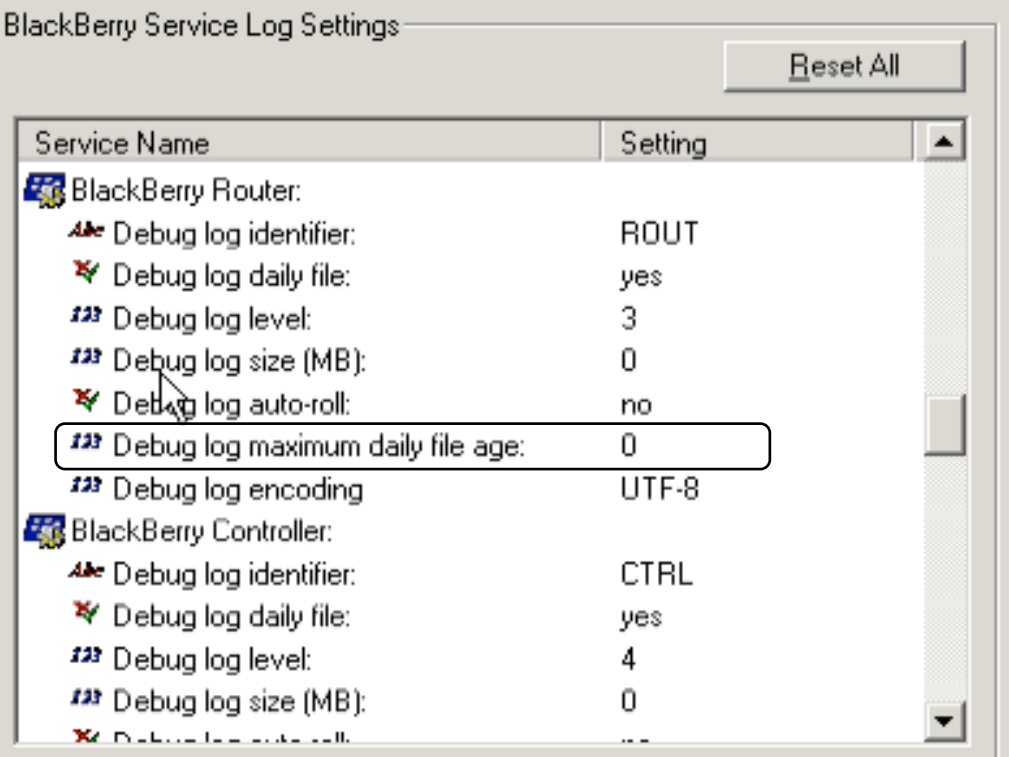

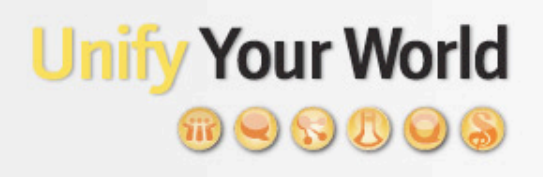

### • Select encode format for log file

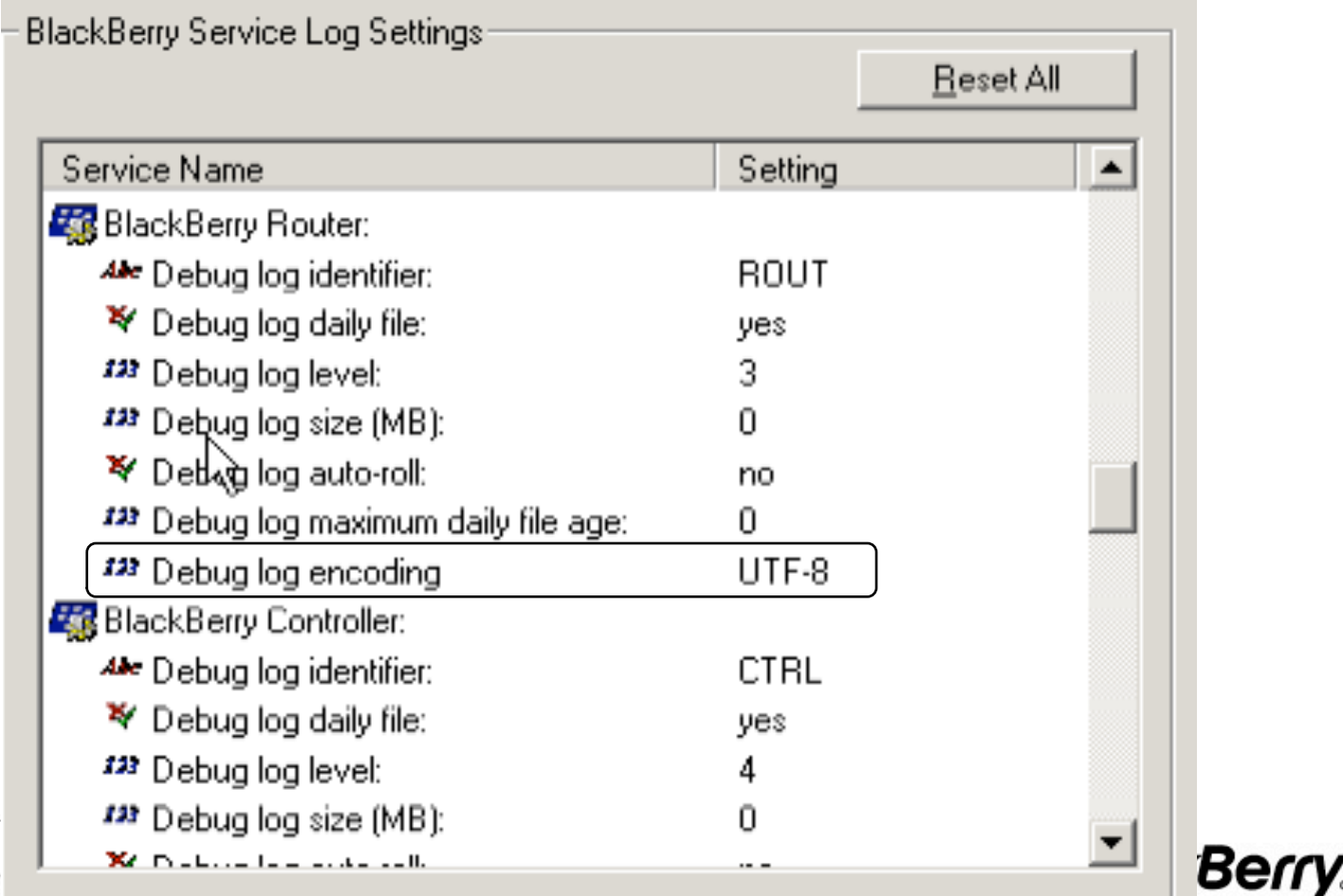

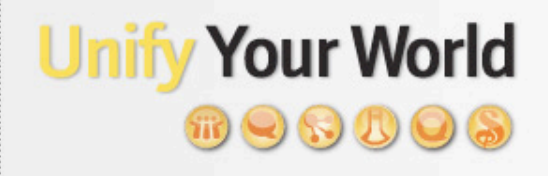

<sup>≒</sup>.: BlackBerry.

- A view of log files on a server
	- Daily files that are created with the default log file names

BAFFIN ALRT 01 20081101 0001.txt BAFFIN\_CBCK\_01\_20081101\_0001.txt BAFFIN CMNG 01 20081101 0001.txt BAFFIN CNTS 01 20081101 0001.txt BAFFIN CTRL 01 20081101 0001.txt BAFFIN DISP 01 20081101 0001.txt BAFFIN MAGT 01 20081101 0001.txt BAFFIN MDAT 01 20081101 0001.txt baffin MDSS 01 20081101 0001.txt BAFFIN\_MNGR\_01\_20081101\_0001.txt BAFFIN POLC 01 20081101 0001.txt BAFFIN\_ROUT\_01\_20081101\_0001.txt BAFFIN\_SYNC\_01\_20081101\_0001.txt PhoneCallLog 20081101.CSV PINLog\_20081101.CSV SMSLog\_20081101.CSV

20 KB **Text Document** 25 KB **Text Document** 166 KB **Text Document** 211 KB **Text Document** 43 KB **Text Document Text Document** 347 KB 1,499 KB Text Document 1,148 KB **Text Document** 1 KB **Text Document** 8 KB **Text Document Text Document** 338 KB 15 KB **Text Document** 287 KB **Text Document** 1 KB CSV File CSV File 1 KB 1 KB CSV File

## Additional Logging for Attachment Service

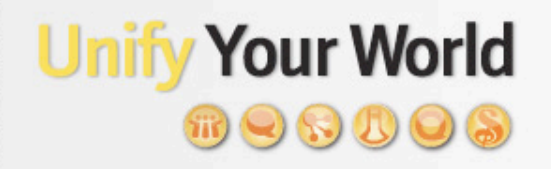

• BlackBerry Server Configuration — Attachment Server Tab

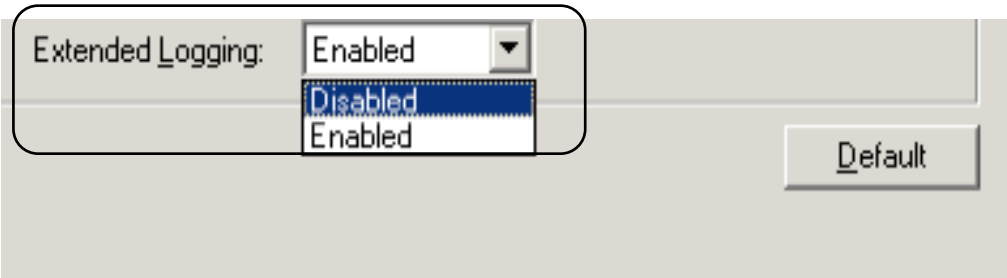

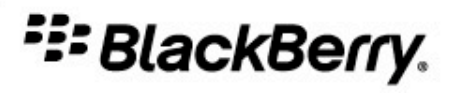

#### **Basic Administration & Best Practices Ty Your World** BlackBerry Enterprise Server Logging  $\circledR\otimes\circledR\otimes$

- Leave logs local, DO NOT move the logging directory to a network or remote drive
- DO NOT modify the log identifiers, ex: ALRT
- Modify logging levels to 4 for the first 2 weeks of a server's operation to catch errors and troubleshoot issues
- Once the 2 week "burn" has been completed and all services have been verified and are functional, modify the logging levels to 2 or 3 depending on your internal monitoring criteria
- Place/configure monitoring on disk space, making sure not to run out of space

**:: BlackBerry.** 

## BES Resource Kit

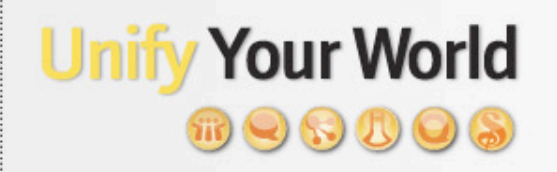

- A series of tools provided by RIM to help you work with and analyze your logs
- Download the documentation for the resource kit, it's very easy to install and use
- There are also user registration command line tools — we won't go into them here

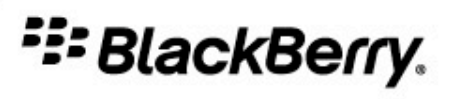

## BES Resource Kit (cont.)

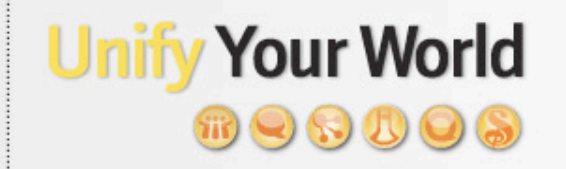

- Install the resource kit that matches your version of BES software
- Don't try analyzing log files of different versions
- Don't analyze log files on the live server, but copy them to a client machine running the analysis tools
- Log levels should be set to 4 to produce data that can be analyzed

The BlackBerry solution: the mobile collaborative platform for Lotus software.

36

## BES SysLog — Installation

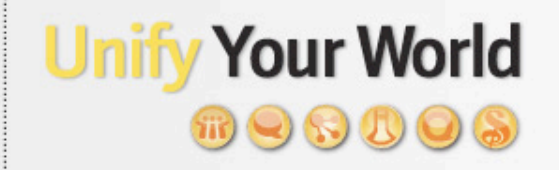

**∹: BlackBerry.** 

- Configure for sending alerts and notifications against log activity
- BESSysLog.exe and BESSysLogConfig.exe
	- **>** Copy onto client machine
	- $\rightarrow$  BESSysLog install Domino

Will install as a service

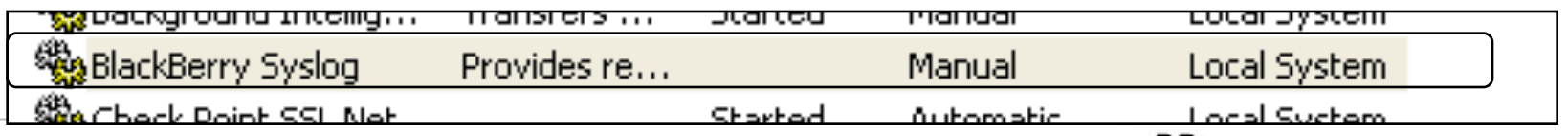

## Domino Server Logs

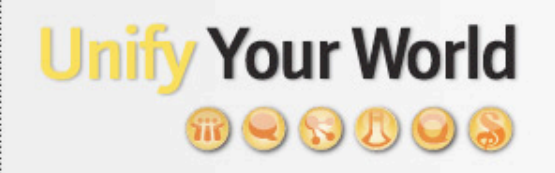

- Sometimes the problems are outside of the BES service
- Domino needs to connect to each user's mail server and open his/her mail file for your BES to work
- Domino needs to be able to route SMTP outbound either directly or indirectly
- You will need to Identify where in the process the problem is located

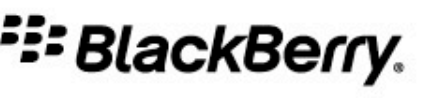

## Domino Server Logs (cont.)

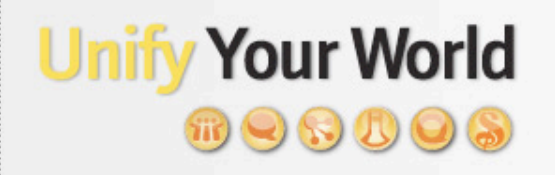

### • Domino server errors

- Trace 'MailServerName" to confirm routing to Domino mail server
- > No route found ...
- Cannot open … (check ACL)

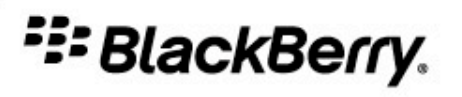

## Domino Server Logs (cont.)

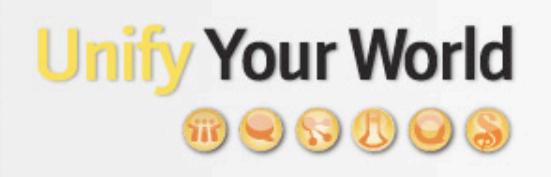

- BlackBerry set-up problems
	- $\triangleright$  PIM errors no PIM state for new users
	- > Incomplete configuration error
		- $\checkmark$  No PIN, encryption key, etc.

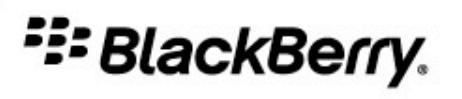

## Domino Server Logs (cont.)

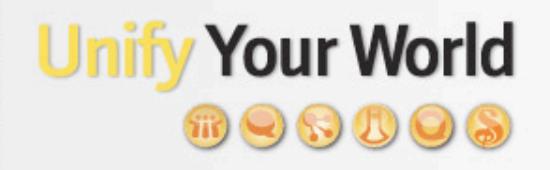

• Confirming Services Are Started > DELIVERED confirms delivery to the device

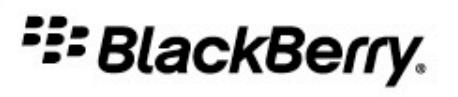

### Your World **Basic Administration & Best Practices** Design, Test, Verify & Implement a BES D&R procedure

- Design
	- Sourceless BlackBerry Enterprise move
	- **BlackBerry Configuration Database recovery**
	- Single-stage BlackBerry Enterprise Server migration
- Test
	- Different levels of outage
		- Component Outage
			- BlackBerry Enterprise Server
			- BESMGMT DB (remote)
			- Mail Server
		- Physical outages
			- Network/hardware failure
			- Site outage
			- "Hole in the ground"

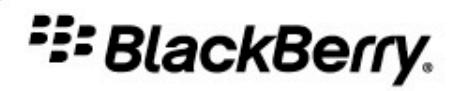

### Your World **Basic Administration & Best Practices** Design, Test, Verify & Implement a BES D&R procedure

## • Verify

- Verify the functionality and performance of the BlackBerry Enterprise Server
- Verify the functionality and integrity of the BESMGMT DB
- Verify the functionality of the user's BlackBerry device
	- Validating the full data route of the solution (including the messaging server)
- Implement
	- **·** Isolated production implementation
		- Limited/controlled outage
	- Revisit/adjusting of the procedure
		- 2<sup>nd</sup>/3<sup>rd</sup> person validation
	- Phased production implementation and validation

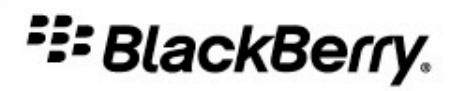

### Your World **Basic Administration & Best Practices** Design, Test, Verify & Implement a BES D&R procedure

- Be aware of the expectations of your users AND the requirements of your organization
- Prioritize the features and services for recovery within your BlackBerry environment
- Define the types of outages and their severity within your organization
- When creating a D&R process consider including all resources responsible for supporting the different components within your BlackBerry environment (ex: hardware, operating system, BlackBerry Enterprise Server, the Domino Server, the Domino Mail server) or you have the appropriate access to all the components

**:: BlackBerry.** 

### Your World **Basic Administration & Best Practices** Design, Test, Verify & Implement a BES D&R procedure

## **Best Practice:**

- Be aware of the tools currently implemented within your environment that can be leveraged to assist with outage notification and management
- Be aware of any type of change control processes that can impact your ability to fully test any procedures being considered
- When testing procedures, ensure you have a functional environment representative of your organization's environment

### **Basic Administration & Best Practices** Create a NEW *Default* IT Policy

# 18800S

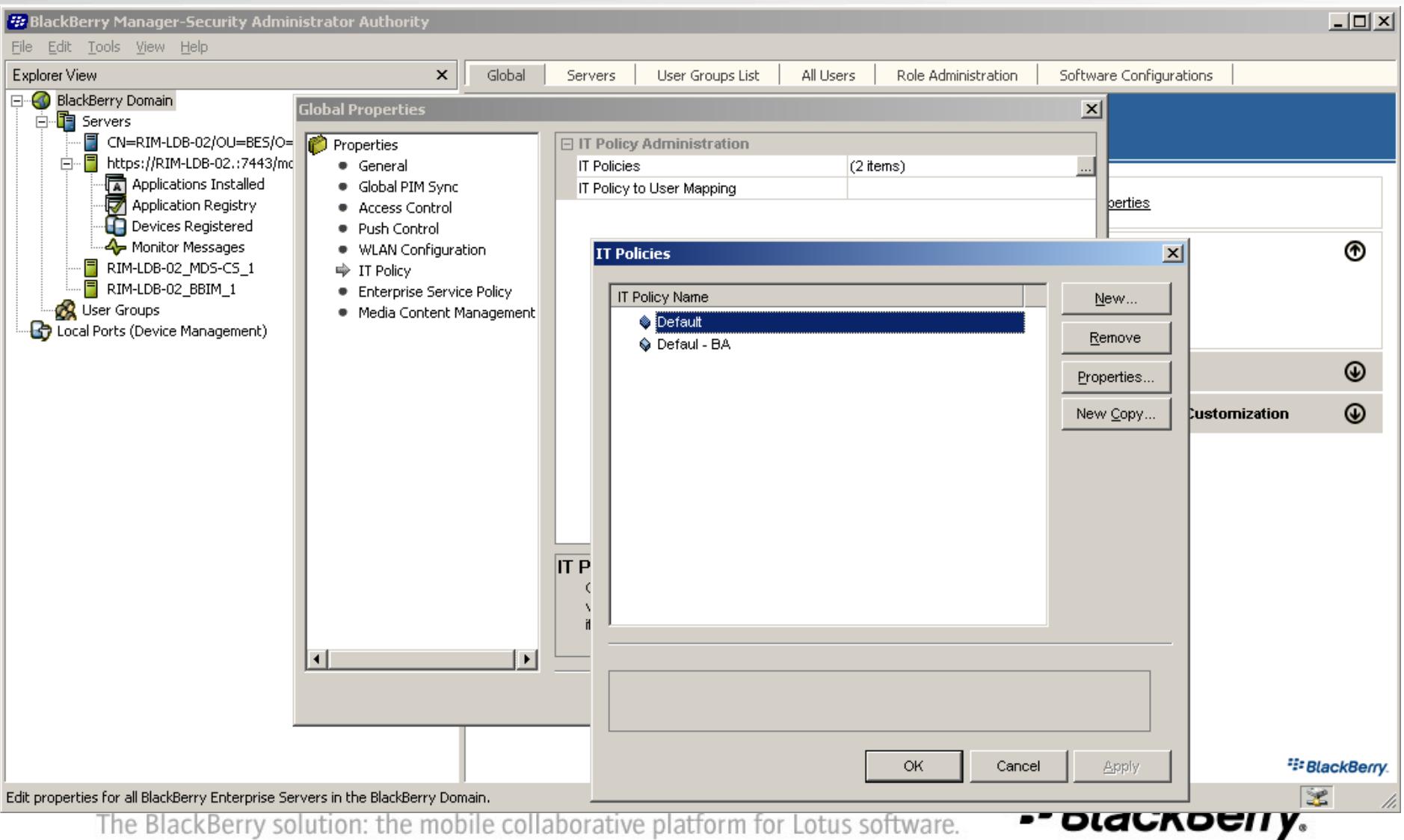

## **IT Policies – First Go**

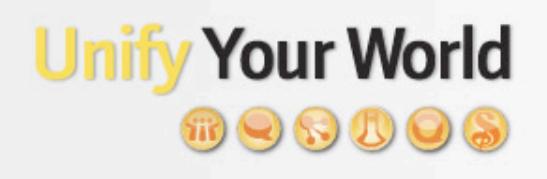

- Device-Only Items
	- Password Required
	- Minimum Password Length
	- Users Can Disable Password
	- Maximum Security Timeout
- Desktop-Only Items
	- Show Application Loader
- Global Items
	- Allow Browser
- Password Policy Group
	- Set Maximum Password Attempts
- Security Policy Group
	- Disallow 3<sup>rd</sup> Party Application Download
	- Disable External Memory
	- Disable USB Mass Storage
- Browser Policy Group
	- MDS Browser Title
- Bluetooth Policy Group
	- Disable Bluetooth
	- Disable Pairing
	- Disable File Transfer
- Camera Policy Group
	- Disable Camera
- Location Based Services Policy Group
	- Enable Enterprise Location **Tracking**
	- Lets talk about this one!

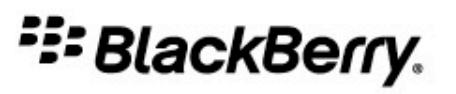

## **IT Policies – thoughts**

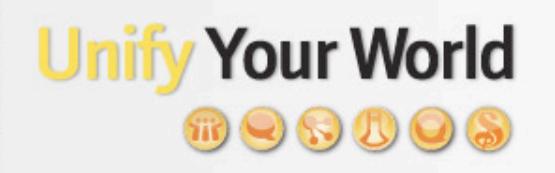

- If you are a greenfield site
	- Go for it!
	- Enable the policies you need to meet your security requirements
- If you are inheriting an existing site
	- Be careful
	- Users very use to all the blackberry goodness
	- **EXECUTE:** Implement slowly
	- Test everything
- Leave the IT policy "AS IS".
	- Create new policies for all users, and associate
	- Have a "pre-live" policy built

<sup>≠</sup> BlackBerry.

### **Unify Your World**  $\circledR\otimes\circledR\otimes\bullet$

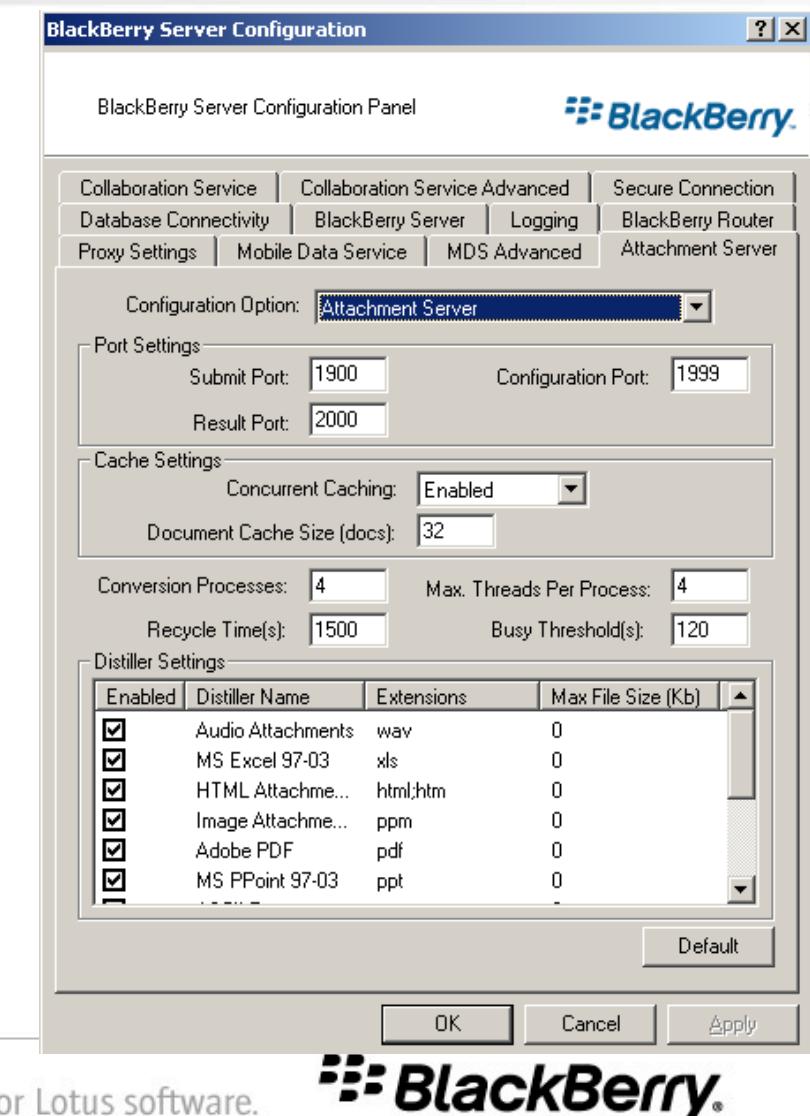

### **Unify Your World**  $\mathfrak{m} \odot \mathfrak{S} \odot \mathfrak{O}$

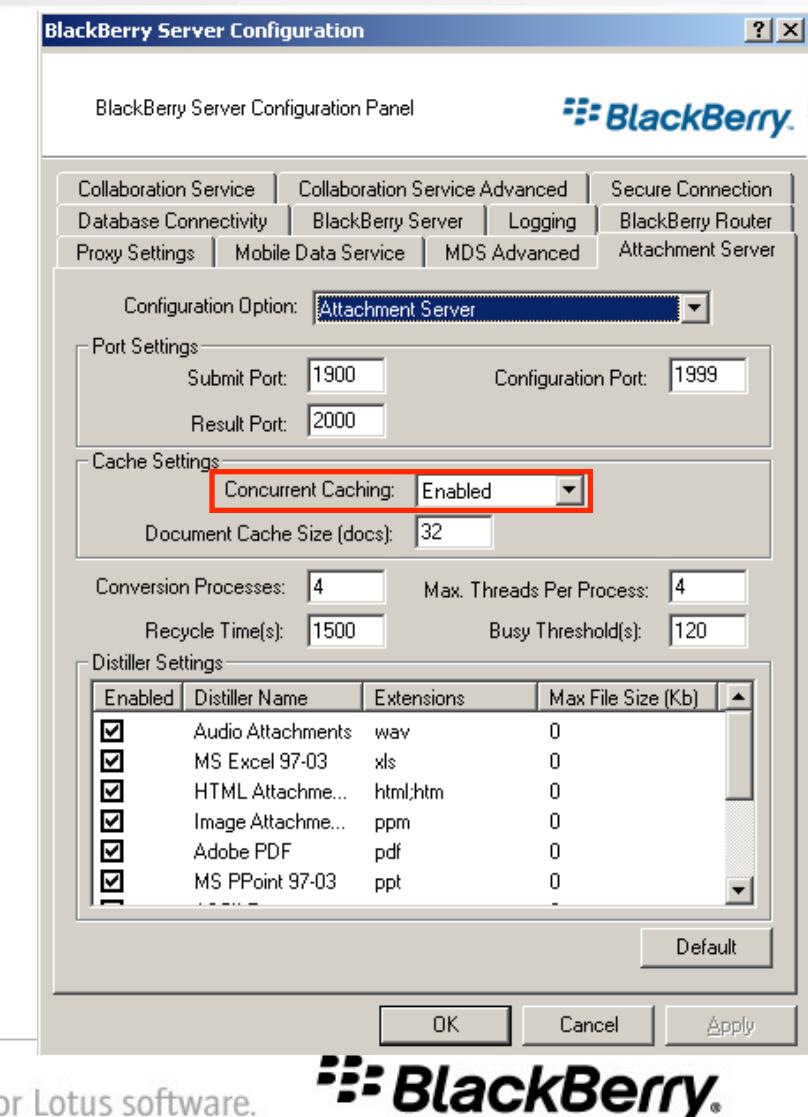

## **Unify Your World**  $\mathbb{R} \cup \mathbb{S} \cup \mathbb{R}$

- Specifies if multiple requests for the same attachment can use the first cached copy of the attachment for a new user
- Specifies the maximum number of converted documents that might reside in the document cache
- Sets the number of conversion processes that are available to the Attachment service
- Sets the number of document conversions for each conversion process
- Sets the timeout for the BBConvert process recycling to stop any processes consuming CPU that have not completed in the specified amount of time
- Sets the threshold to use to determine whether the Attachment Service is busy with conversions and should not accept new requests
- Defines the maximum size of the attachment for a specific format type in which the Attachment Server will convert

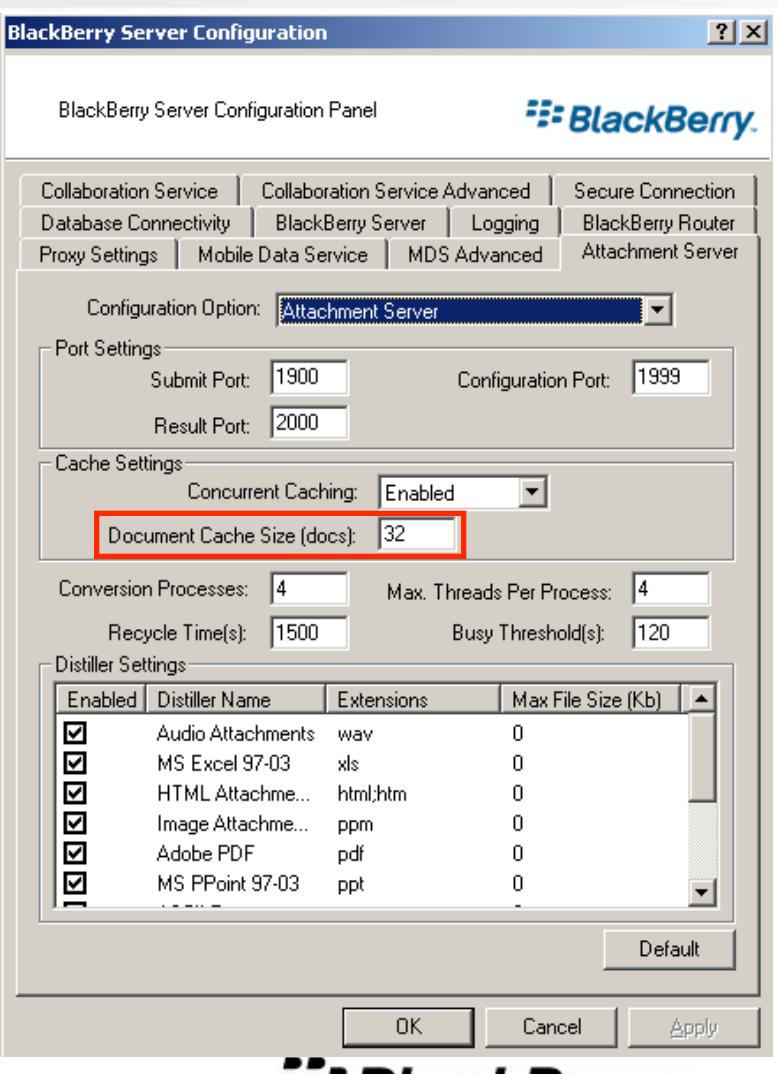

--- BlackBerry.

### **Unify Your World**  $\pi$  Q  $\odot$   $\pi$

- Specifies if multiple requests for the same attachment can use the first cached copy of the attachment for a new user
- Specifies the maximum number of converted documents that might reside in the document cache
- Sets the number of conversion processes that are available to the Attachment service
- Sets the number of document conversions for each conversion process
- Sets the timeout for the BBConvert process recycling to stop any processes consuming CPU that have not completed in the specified amount of time
- Sets the threshold to use to determine whether the Attachment Service is busy with conversions and should not accept new requests
- Defines the maximum size of the attachment for a specific format type in which the Attachment Server will convert

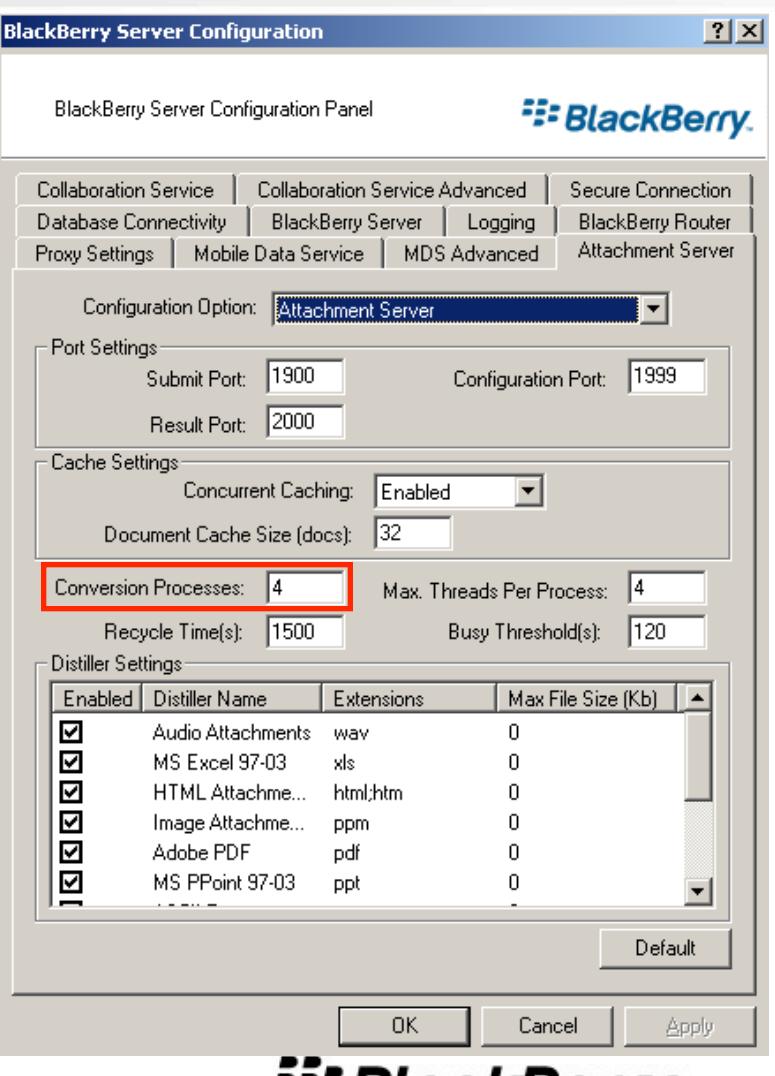

--- BlackBerry.

### **Unify Your World**  $\pi$  Q  $\odot$   $\pi$

- Specifies if multiple requests for the same attachment can use the first cached copy of the attachment for a new user
- Specifies the maximum number of converted documents that might reside in the document cache
- Sets the number of conversion processes that are available to the Attachment service
- Sets the number of document conversions for each conversion process
- Sets the timeout for the BBConvert process recycling to stop any processes consuming CPU that have not completed in the specified amount of time
- Sets the threshold to use to determine whether the Attachment Service is busy with conversions and should not accept new requests
- Defines the maximum size of the attachment for a specific format type in which the Attachment Server will convert

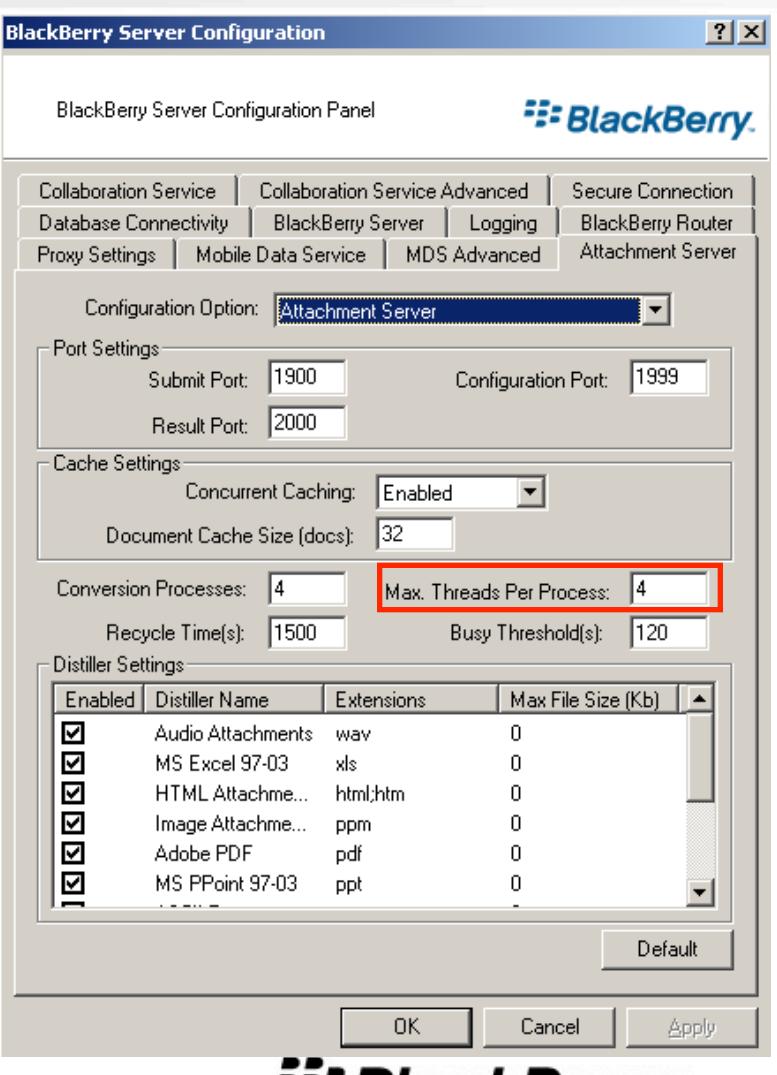

--- BlackBerry.

### **Unify Your World**  $\pi$  Q  $\odot$   $\pi$

- Specifies if multiple requests for the same attachment can use the first cached copy of the attachment for a new user
- Specifies the maximum number of converted documents that might reside in the document cache
- Sets the number of conversion processes that are available to the Attachment service
- Sets the number of document conversions for each conversion process
- Sets the timeout for the BBConvert process recycling to stop any processes consuming CPU that have not completed in the specified amount of time
- Sets the threshold to use to determine whether the Attachment Service is busy with conversions and should not accept new requests
- Defines the maximum size of the attachment for a specific format type in which the Attachment Server will convert

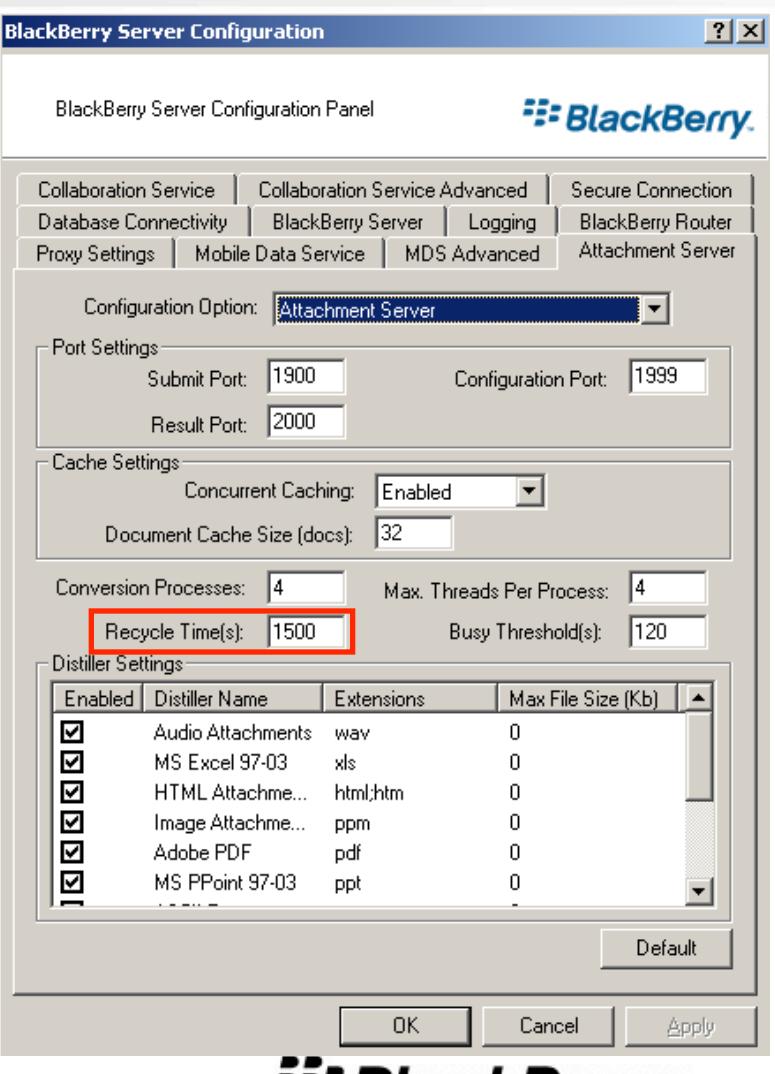

--- BlackBerry.

### **Unify Your World**  $\pi$  Q  $\odot$   $\pi$

- Specifies if multiple requests for the same attachment can use the first cached copy of the attachment for a new user
- Specifies the maximum number of converted documents that might reside in the document cache
- Sets the number of conversion processes that are available to the Attachment service
- Sets the number of document conversions for each conversion process
- Sets the timeout for the BBConvert process recycling to stop any processes consuming CPU that have not completed in the specified amount of time
- Sets the threshold to use to determine whether the Attachment Service is busy with conversions and should not accept new requests
- Defines the maximum size of the attachment for a specific format type in which the Attachment Server will convert

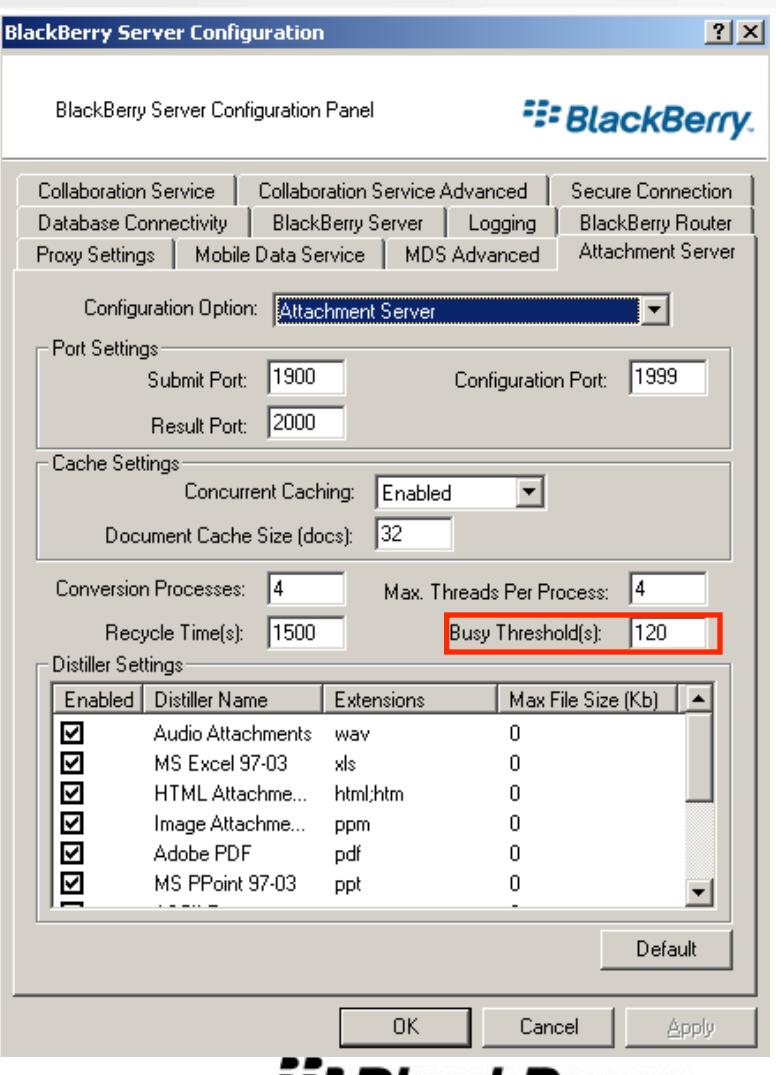

--- BlackBerry.

### **Unify Your World**  $\pi$  Q  $\odot$   $\pi$

- Specifies if multiple requests for the same attachment can use the first cached copy of the attachment for a new user
- Specifies the maximum number of converted documents that might reside in the document cache
- Sets the number of conversion processes that are available to the Attachment service
- Sets the number of document conversions for each conversion process
- Sets the timeout for the BBConvert process recycling to stop any processes consuming CPU that have not completed in the specified amount of time
- Sets the threshold to use to determine whether the Attachment Service is busy with conversions and should not accept new requests
- Defines the maximum size of the attachment for a specific format type in which the Attachment Server will convert

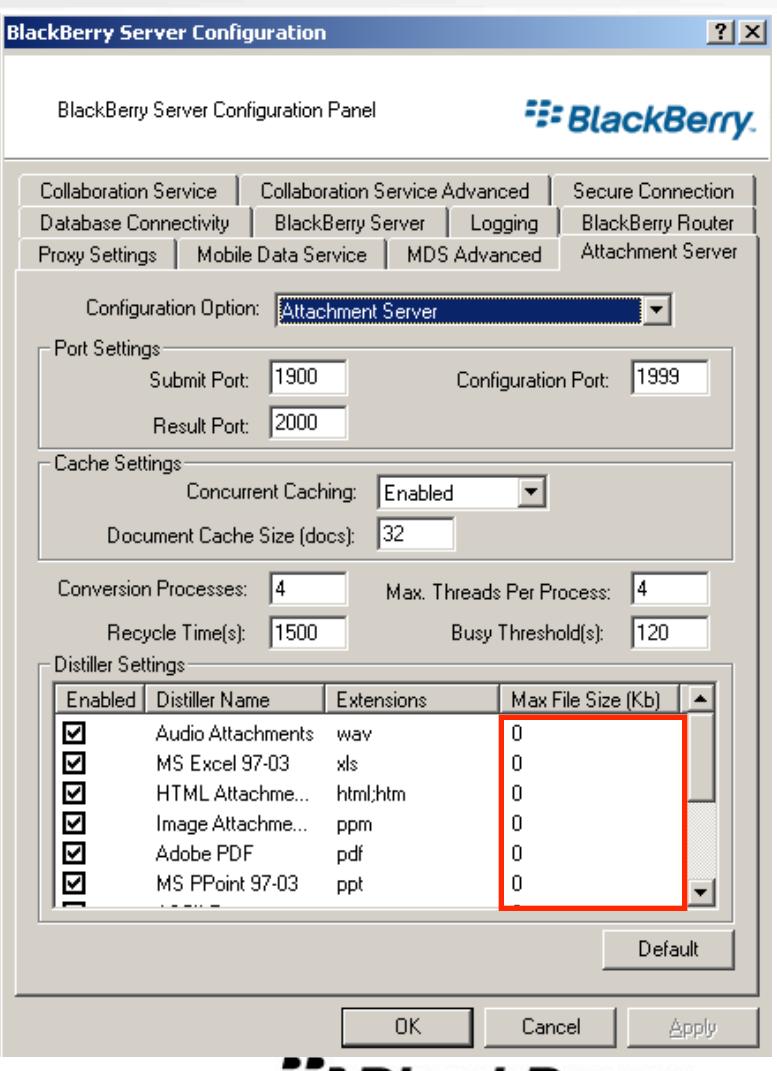

**-:- BlackBerry.** 

#### **Basic Administration & Best Practices Unify Your World** Attachment Service Settings $\circledR\odot\circledR\cup\mathbb{Q}$  .

- Remove unwanted and unsupported attachment types by disabling their associated distillers
- Confirm the "Max File Size" setting for each supported attachment type. *(Tip: As a starting point set the maximum file download to half of that restricted within the messaging environment if under 10MB, for those messaging environments with no limitation consider setting a max limit of 5MB within your BlackBerry environment)*

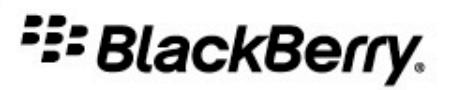

#### **Basic Administration & Best Practices** Configure Enhances Feature Services - MDS $\mathbb{R} \Theta$   $\Theta$   $\mathbb{O}$

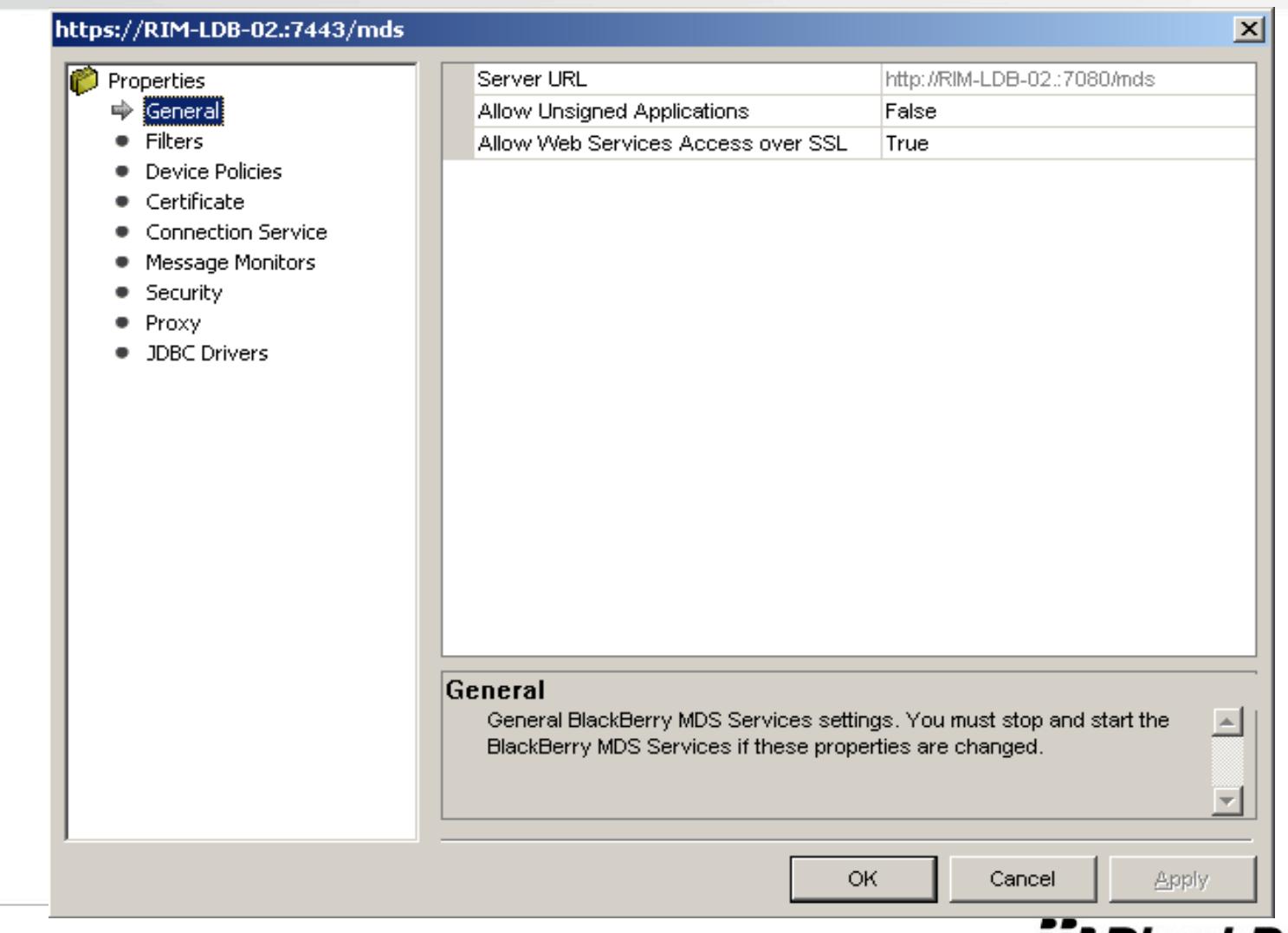

**E: BlackBerry.** 

#### ify Your World **Basic Administration & Best Practices**  $\circledR$   $\circledR$ Configure Enhances Feature Services - MDS

- Leave "Allow Unsigned Applications" set to False to ensure the security of your BlackBerry Enterprise Server. *(Tip: If you are testing applications in a test environment, you might want to set the field to "True" to allow the distribution of the application)*
- For users of MDS & MDS Runtime, configure a Device Policy to manage how your users work with MDS Runtime and MDS Applications
- For new MDS applications, configure Message Monitors to monitor (capture) alerts and errors for further troubleshooting
- Utilize the Proxy settings to configure all MDS traffic routes

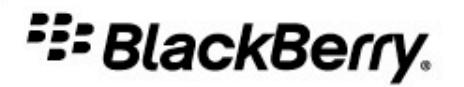

### **Basic Administration & Best Practices** Add/Assign Administrative Roles

# 608006

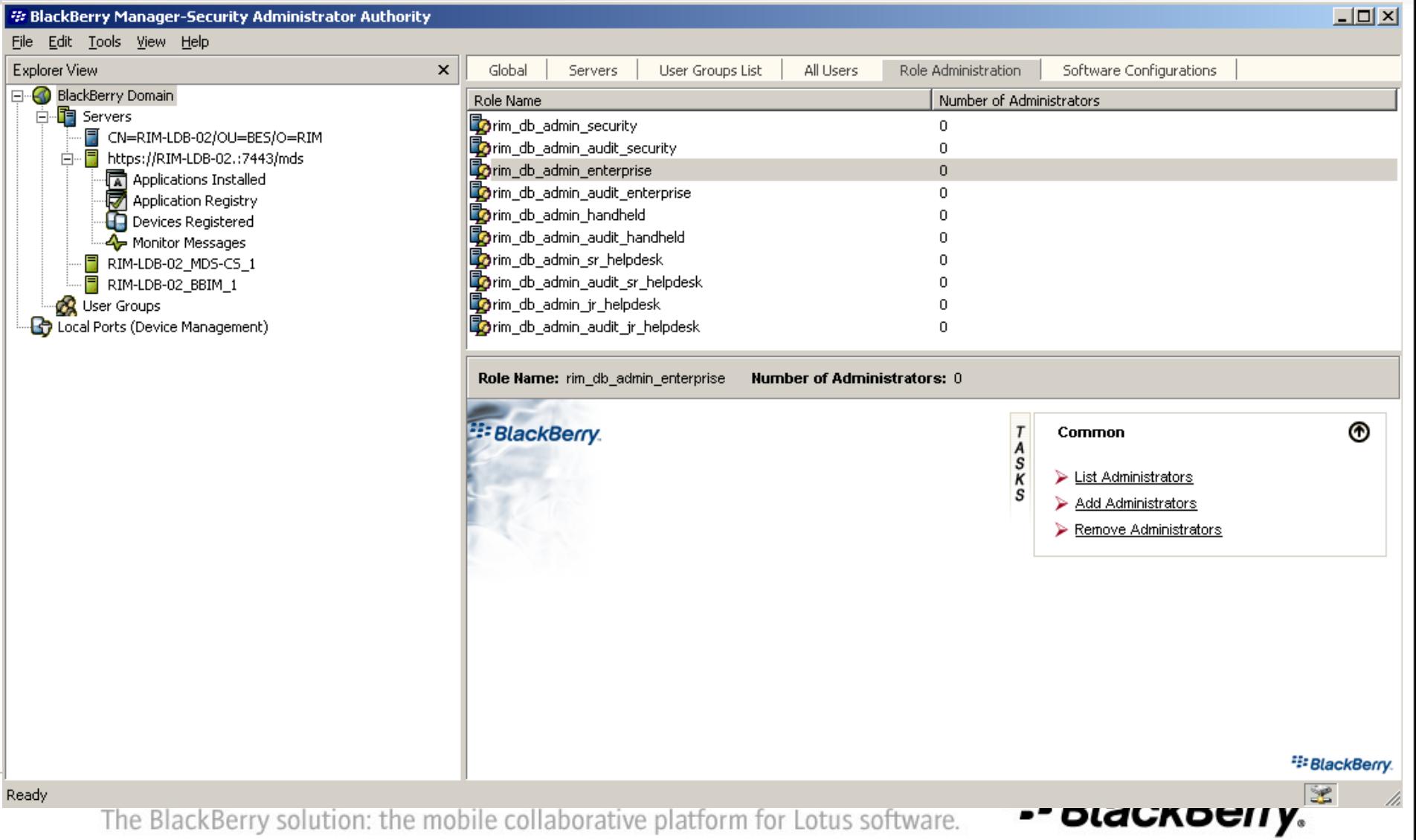

### **Basic Administration & Best Practices** Add/Assign Administrative Roles

- Administrative roles
	- Are mapped to a unique grouping of administrative functionality
	- Allow support personnel to access groupings of functionality when they log into the BlackBerry Manager

**Unify Your World** 

**:: BlackBerry.** 

 $\omega \odot \omega$ 

- Audit roles
	- Each administrative role has an associated audit role
	- Have read-only access to the options associated with the role
	- Cannot update or commit any changes

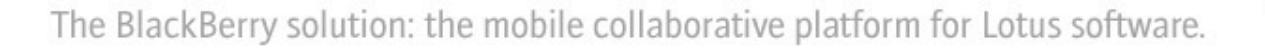

### **Basic Administration & Best Practices** Add/Assign Administrative Roles

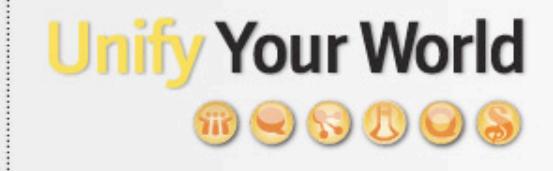

- As soon as the BlackBerry Enterprise Server has been installed – ASSIGN administrators within your BlackBerry environment. *(Tip: The easiest way to manage administrative accounts is to associate a specific role with an existing administrative user's account, ex: their Windows domain login or an existing SQL account. This allows the user to utilize a familiar account and launch the BlackBerry Manager with the appropriate access points.)*
- DO NOT administer directly on the BlackBerry Enterprise Server, use the BlackBerry Manager *remotely* installed to administer the server as well as users as an *ASSIGNED* administrator

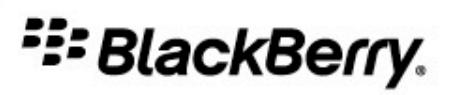

#### nify Your World **Basic Administration & Best Practices**  $\mathbb{R} \Theta$   $\Theta$   $\mathbb{U}$ Add/Assign Administrative Roles – *Quick Tips*

• When adding a user to a role, use their fully qualified Windows domain name

#### Domain\username

- After installing the BlackBerry Enterprise Server, only the Security Administrator role is created
- Role currently logged in is displayed in title bar

**BlackBerry Manager-Security Administrator Authority** 

- Log entries include login and role information
- A user assigned to more than one role, by default is assigned to the role with the most restrictive privileges

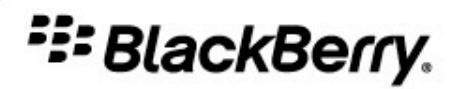

## **"Must DO" BES Maintenance**

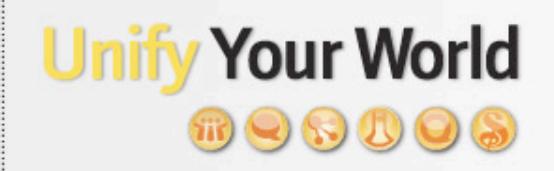

- Configure/reschedule Domino maintenance based on current environment functionality (Tip: Make sure maintenance isn't overloading the<br>server and is scheduled to ensure completion)
- Configure Database Pruning on user's State Databases
- Remove deleted users/inactive users (Tip: An alternative to removing inactive users would be to disable wireless functionality)
- Archive/delete expired logs
- Configure/perform maintenance on the BESMGMT DB
	- Follow the vendor recommendations with regards to DB maintenance on your preferred technology
- Follow reboot schedule with associated mail severs
- Check Profiles.nsf database for unwanted documents
	- Deleted user documents that haven't been purged
- Check State Databases for unwanted databases
- Check and purge Windows event logs
- Related impact: Check and ensure stability and health of the messaging<br>servers related to the BlackBerry users<br>The BlackBerry solution: the mobile collaborative platform for Lotus software. **FF BlackBerry.**

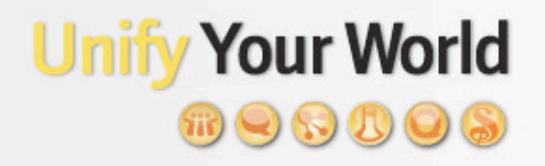

### Thank you Paul Mooney pmooney@pmooney.net

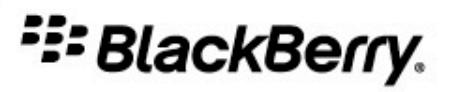